## Fish 'R' Net Instructions

bu do not own a computer you can gain access to the web using any public computer ir local public library.

## Access Fish 'R' Net directly:

Point your browser directly tthe Fish 'R' Net web site, http://fishrnet.sjfc.edu

To access your information cliecess Fish 'R' Net with your Fisher in Dine Employees Enter Secure Area.

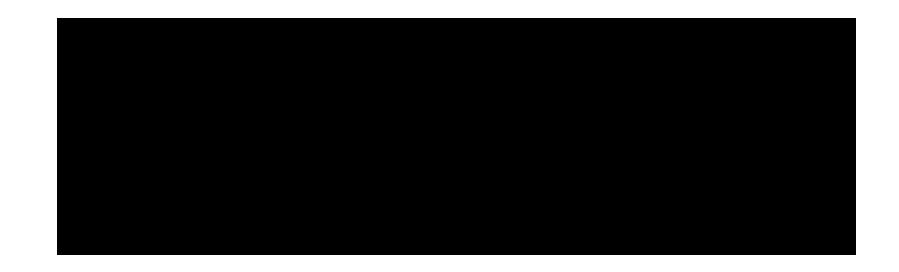

## Access Fish 'R' Neta**SUFC** portal

(This option can only be used after you have activated your system Login and created and.)

To access your information enter your system Login, Password and click the blue "Login" button.

Upon successfully entering the MySJFC there will be a group of these on the left side of the screen.

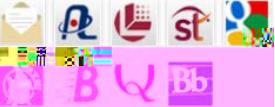

Click the Fish 'R' Net icon and thish 'R' Net main menu will immediately come up.

## Fish 'R' Net The Inside View:

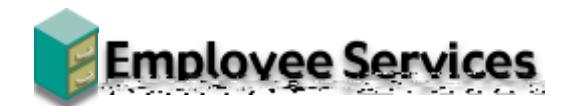

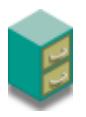

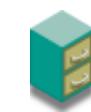

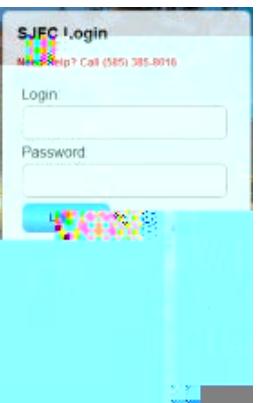